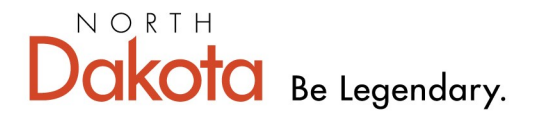

**Health & Human Services** 

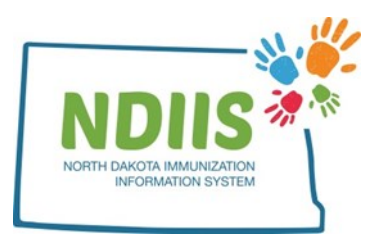

## **North Dakota Immunization Information System: Influenza Coverage Rate Report**

The Influenza Coverage Rate Report allows providers to run a report to assess influenza vaccine coverage rates for their provider site for a specific influenza season.

## **How To Run an Influenza Coverage Rate Report:**

1.) The Influenza Coverage Rate Report is located under the Coverage Rate Reports report type in the NDIIS reports module

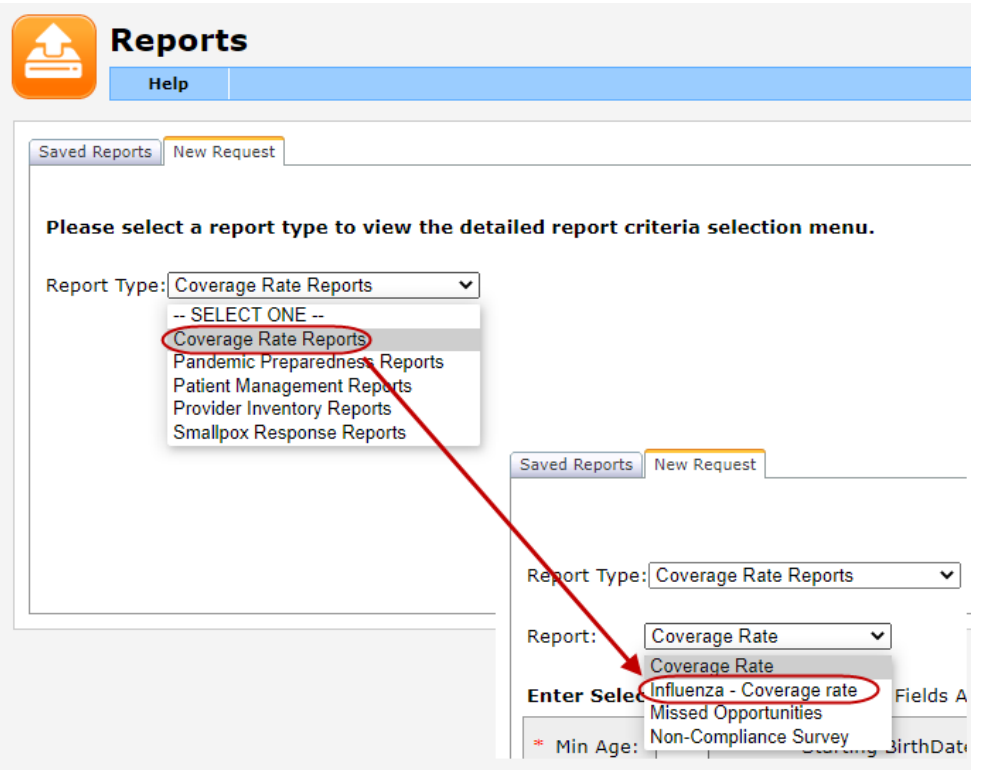

2.) Enter either a minimum and maximum age (in years or months) or a starting and ending birthdate range to search for a group of clients

- If using the minimum and maximum age option,
	- the **Age In** option must be identified to look for age in months or years
	- the **Age As Of Date** must be filled in to specify the date at which the client's age should be assessed by. This field will default to today's date.
- *It is recommended that either the starting dose date or ending dose date be used for the Age As Of Date*

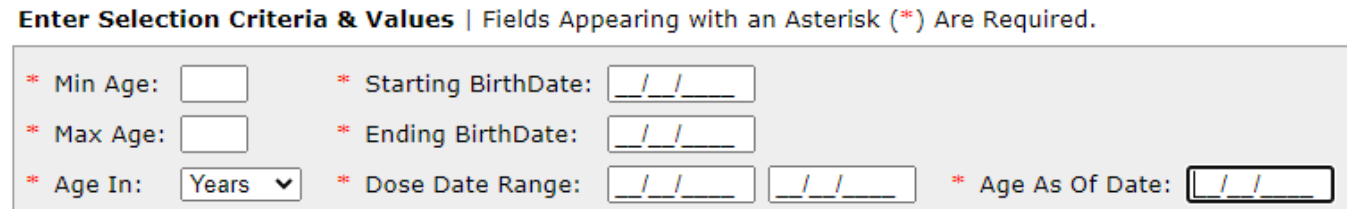

3.) Select a **Report By** option to specify whether the report should include patients based on county of residence or patients who belong to your provider site in the NDIIS

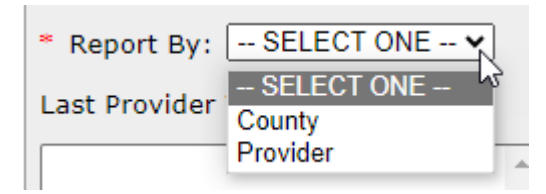

• If running the report by county, use the **Add** and **Remove** buttons to select the county or counties you would like included. **Add ND Counties** allows for all ND counties to be added at once. Click the **OK** button to close this window.

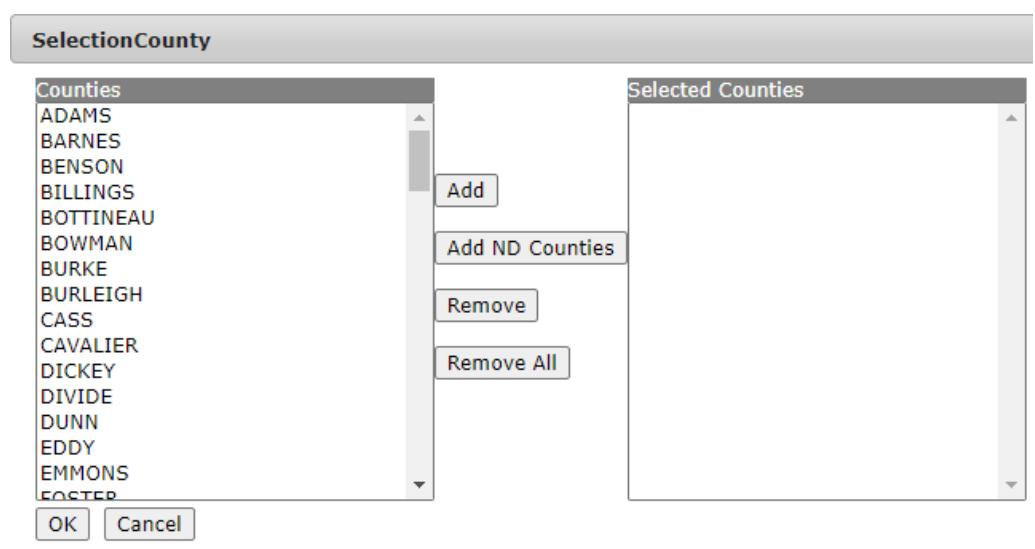

• If searching for clients by provider, use the **Add** and **Remove** buttons to add your provider to the right Provider column. Click the OK button to close this window.

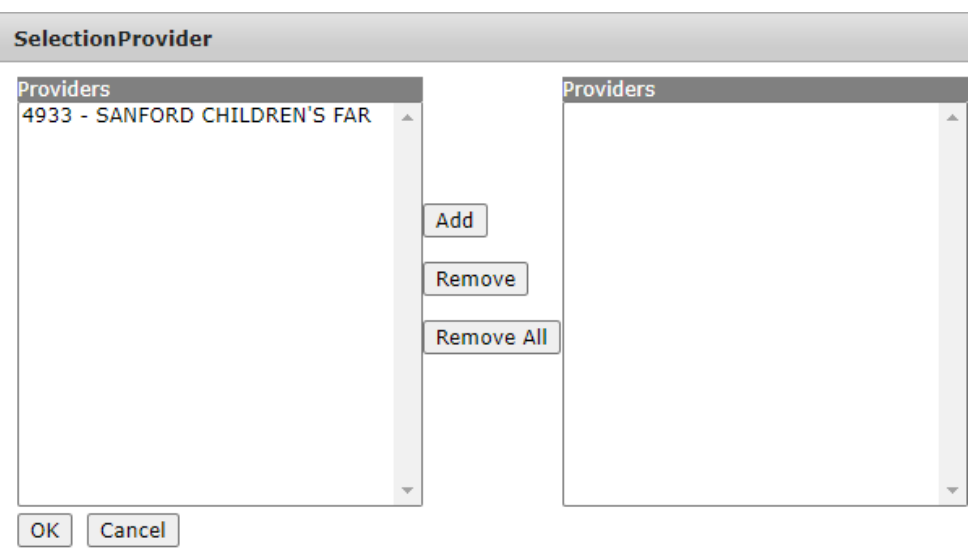

5.) After selecting the client population for the report, indicate the number of doses of influenza vaccine per client to be assessed

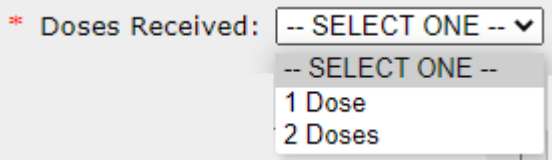

6.) Select **Run Now** or **Run Later** to run your report.

Run Later Run Now

## **Sample Influenza Coverage Rate Report**

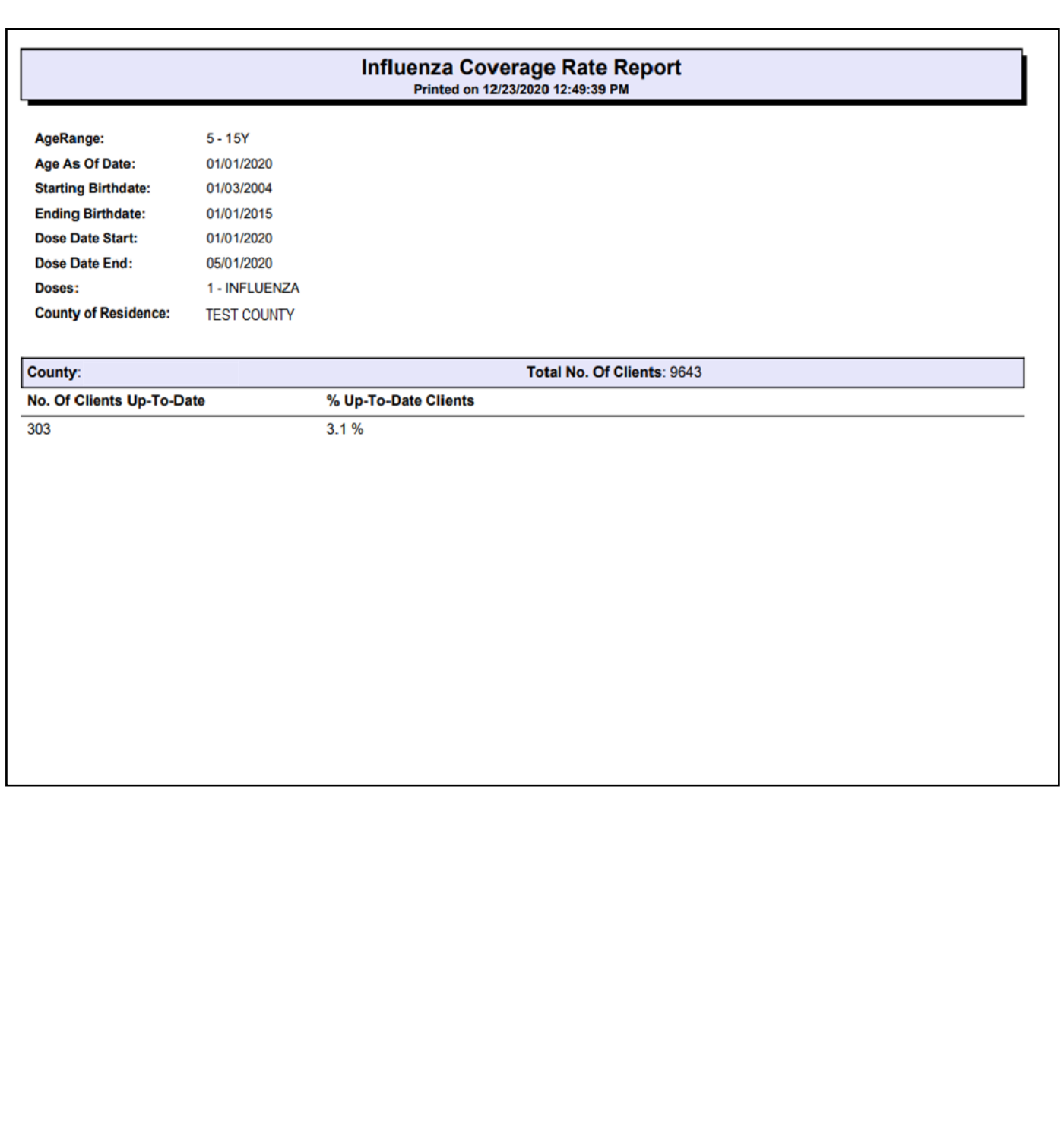